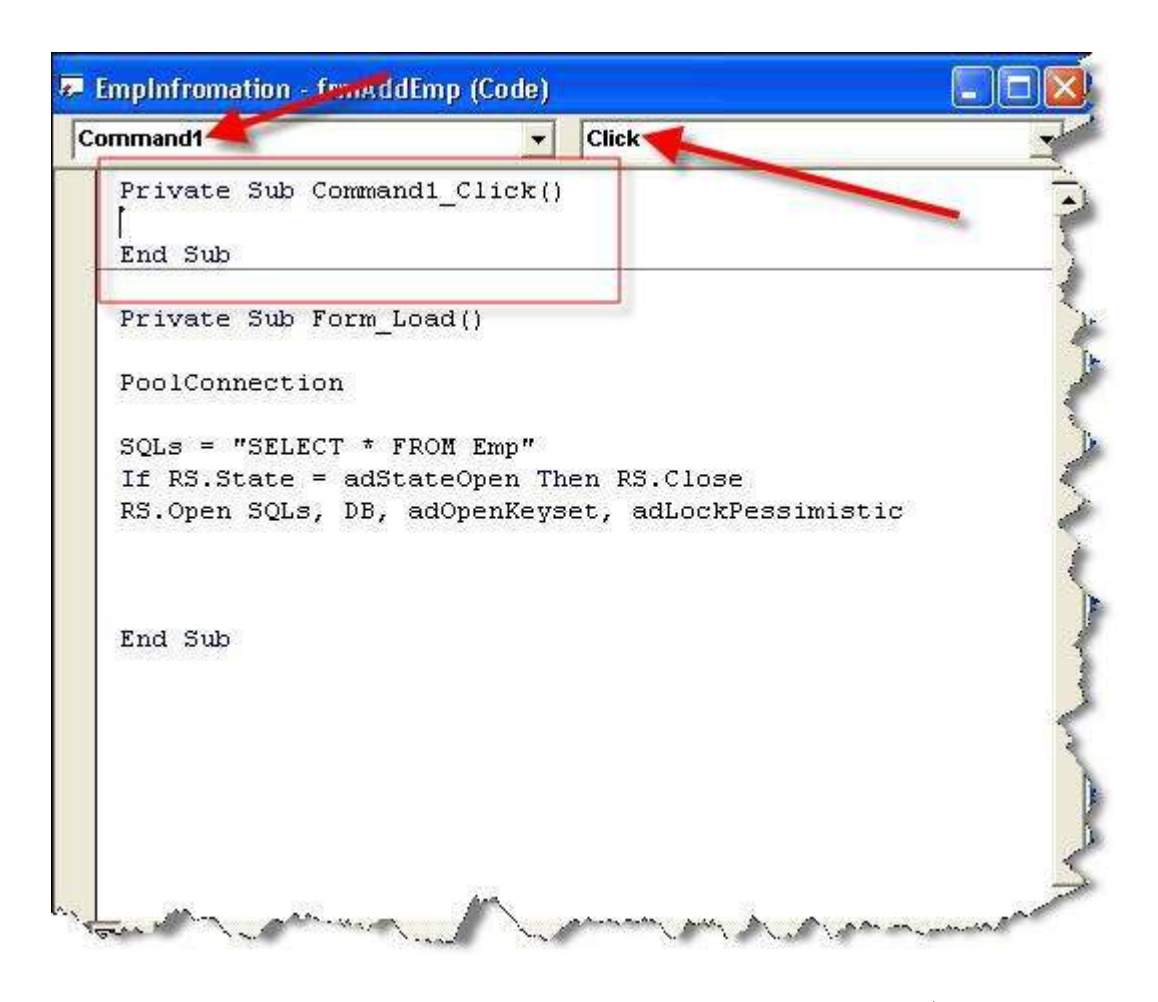

سوف تجد هذا الكود

Private Sub Command1 Click() هنا سوف يُكتب الكود ' End Sub

وهذا هو هيكل الزر ،، إذن هذا الزر اسمه " جديد " أي مهمته عند الضغط عليه Click يتم تنفيذ<br>الحدث ، وهو إفراغ الحقول ( أي يجعلها فارغه لكي تكون مهيئة لإضافة سجل جديد ) ،، لعمل ذلك اكتب هذا الكود :

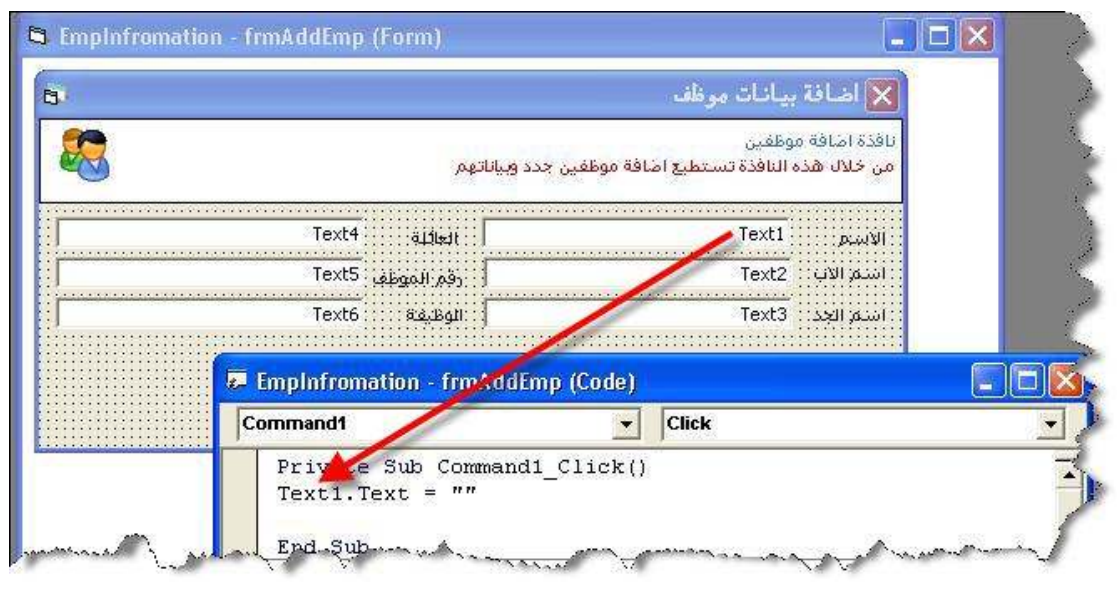